# SIAFI Sistema Integrado de<br>do Governo Federal

## **Manual do Usuário**

**Aba: Principal sem Orçamento**

Data e hora de geração: 09/05/2025 20:12

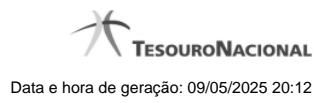

**1 - Aba: Principal sem Orçamento 3**

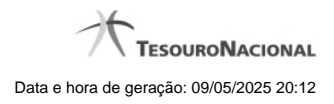

**1 - Aba: Principal sem Orçamento**

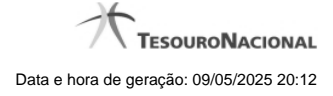

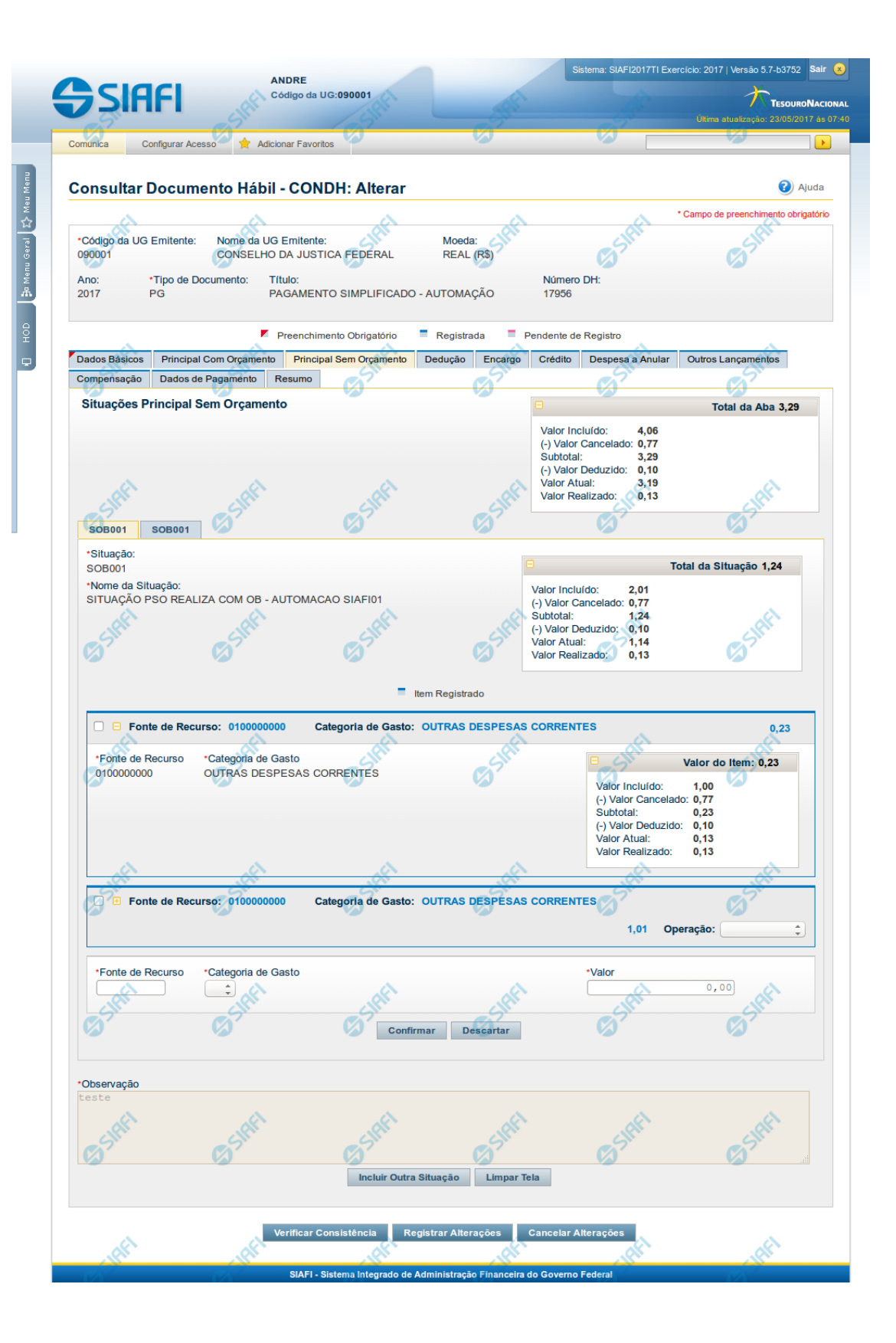

4

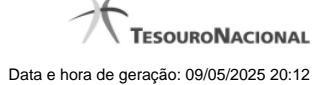

#### **Aba: Principal sem Orçamento**

Apresenta o formulário do Documento Hábil como ele aparece quando a aba Principal sem Orçamento estiver sendo visualizada.

Na aba Principal sem Orçamento são informados os valores das despesas para as quais não foi emitida nota de Empenho.

O formulário do Documento Hábil apresenta-se dividido em duas seções principais onde são posicionados os campos para preenchimento dos dados do Documento Hábil e as mensagens do sistema. São elas:

- 1. a seção **Cabeçalho** apresenta os dados identificadores do Documento Hábil atual, informados no momento de sua criação;
- 2. a seção **Aba** é a região onde são posicionados os campos para preenchimento das informações relativas ao pagamento ou recebimento que o Documento Hábil atual vai registrar, bem como é onde é exibida a maioria das mensagens do sistema.

Cada Documento Hábil apresenta um subconjunto de abas que é determinado pelo código informado no campo Tipo de Documento, preenchido na seção de Cabeçalho, no momento em que o Documento Hábil é criado. Também é o Tipo de Documento que determina se o Documento Hábil é de natureza de Pagamento ou de Recebimento, quais abas são de preenchimento obrigatório e quais não o são.

#### **Cabeçalho**

Os dados dos campos do cabeçalho são informados no momento em que se confirma a criação do novo Documento Hábil e, após isso, eles não mais poderão ser alterados.

O cabeçalho do Documento Hábil sempre é apresentado junto com alguma das suas abas, e é composto pelos seguintes campos:

**Código da UG Emitente** - exibe o código da Unidade Gestora emitente do Documento Hábil atual.

**Nome da UG Emitente** - exibe o nome da Unidade Gestora emitente do Documento Hábil atual.

**Moeda** - exibe o nome e o símbolo da Moeda utilizada na Unidade Gestora emitente do Documento Hábil atual.

**Ano**- exibe o ano da emissão do Documento Hábil atual.

Esta informação compõe o código identificador do Documento Hábil.

**Tipo de Documento**- exibe o código do tipo do Documento Hábil atual.

Esta informação compõe o código identificador do Documento Hábil.

**Título** - exibe o título descritivo correspondente ao código do tipo do Documento Hábil atual.

**Número DH**- exibe o número do Documento Hábil atual.

Esta informação compõe o código identificador do Documento Hábil.

Quando este campo não estiver preenchido, significa que o Documento Hábil atual é um documento novo, que ainda não foi registrado e que, para o Tipo de Documento informado, o seu preenchimento é opcional. Neste caso, o número do Documento Hábil será gerado e exibido após o Documento Hábil ser registrado pela primeira vez.

#### **Aba: Principal sem Orçamento**

A aba Principal sem Orçamento tem dois estados principais: inicial e preenchida.

#### **1. Aba Principal sem Orçamento inicial**

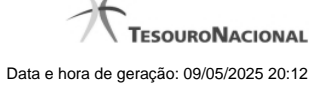

O estado inicial se refere à apresentação do formulário da aba Principal sem Orçamento quando ainda nenhuma Situação tiver sido informada ou após ter sido acionado o botão Incluir Nova Situação.

Quando no estado inicial, o formulário da aba Principal sem Orçamento apresenta o seguinte campo:

**Situação**- informe um código de Situação que seja compatível com a aba Principal sem Orçamento.

Este campo é obrigatório e deve ser informado com seis (6) digítos numéricos.

O campo dispõe de lupa de pesquisa, o que permite procurar pelo código desejado caso você não o tenha em mãos.

Após você ter informado um código de Situação válido para a aba, acione o botão Confirmar. Esta ação apresentará a aba no estado "informada".

#### **2. Aba Principal sem Orçamento informada**

O estado "informada", da aba Principal sem Orçamento é apresentado após o acionamento do botão Confirmar quando se está incluindo uma nova Situação na aba (quando a aba estiver no seu estado "inicial") ou quando a aba estiver sendo detalhada, numa consulta do Documento Hábil.

Neste estado, o formulário da aba Principal sem Orçamento apresenta os campos organizados em seções, conforme segue:

**Campos de Valor da Aba**: é um agrupamento de campos que exibe os totais dos valores informados na aba Principal sem Orçamento e também os possíveis reflexos dos valores informados em outras abas e que afetam Principal sem Orçamento.

**Tela de Situação**: correspondem a abas internas à aba Principal sem Orçamento. Para cada tela há uma Situação contábil e para estas podem ser informados vários itens de agrupamento que organizam os valores de identificação da despesa ou receita informados para o Documento Hábil atual.

A tela de Situação, por sua vez, é composta pelos seguintes grupos de campos:

**Campos de cabeçalho da Situação**: os valores informados nestes campos identificam, em um nível de detalhe menos granular, a despesa ou receita representada pela Situação atual.

**Campos de Valor da tela**: é um agrupamento de campos que exibe os subtotais dos valores informados na tela de Situação onde estes campos são exibidos.

**Item de agrupamento da tela**: os campos destes agrupamentos contêm informações em um nível maior de granularidade, a despesa ou receita representada pela Situação a que o item de agrupamento pertence. Para cada tela de Situação pode haver vários itens de agrupamento.

**Observação**- contém informações utilizadas para compor os documentos SIAFI a serem gerados no momento do registro do Documento Hábil.

O conteúdo do campo Observação somente pode ser alterado quando o Documento Hábil estiver em estado de edição e, em cada aba individualmente, quando o Tipo de Documento do Documento Hábil atual possuir tipo de registro igual a "Tela a Tela". Caso contrário, seu conteúdo é copiado da aba Dados Básicos e é apresentado bloqueado para edição nas demais abas.

Os campos que compõem a seção "Campos de Valor da Aba" e a seção "Tela de Situação" são organizados conforme descrito a seguir.

#### **2.1. Campos de Valor da Aba**

Esta seção é representada por um conjunto de campos que exibe a totalização dos valores informados na aba de Principal sem Orçamento, levando em conta também os cancelamentos, deduções e realizações correspondentes. A seção é composta pelo seguinte conjunto de campos:

**Total da Aba** - exibe a soma de todos os campos Total da Situação de todas as telas da aba.

**Valor Incluído** - exibe a soma de todos os campos Valor Incluído de todas as telas da aba.

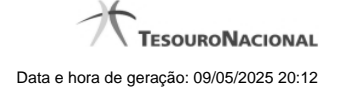

**Valor Cancelado**- exibe a soma de todos os campos Valor Cancelado de todas as telas da aba.

**Subtotal** - exibe a soma de todos os campos Subtotal de todas as telas da aba.

**Valor Deduzido** - exibe a soma de todos os campos Valor Deduzido de todas as telas da aba.

**Valor Atual** - exibe a soma de todos os campos Valor Atual de todas as telas da aba.

**Valor Realizado** - exibe a soma de todos os campos Valor Realizado de todas as telas da aba.

#### **2.2. Abas de Situação**

Esta seção do formulário da aba Principal sem Orçamento agrupa os campos específicos de cada Situação contábil informada para a aba.

Após acionar o botão **Confirmar**, quando a aba está no seu estado "inicial", o sistema cria uma nova seção "Aba de Situação". Para cancelar a inclusão da nova seção, acione o botão Limpar Tela.

Em cada aba de Principal sem Orçamento podem ser criadas diversas abas de Situação.

Esta seção é formada pelos campos e grupos de campos descritos a seguir:

#### **a) Campos de cabeçalho da Situação**

**Situação** - exibe o código da Situação informada no momento da inclusão da tela de Situação.

**Nome da Situação** - exibe o nome da Situação que corresponde ao código informado no momento da inclusão da tela de Situação.

**[campos variáveis da Situação]** - representa um conjunto de campos configurado especificamente para cada Situação, que informa os componentes orçamentários de nível mais alto da receita ou da despesa sendo registrada. O número e o tipo dos dados a serem informados é variável conforme a Situação contábil.

#### **b) Campos de Valor da tela**

Os campos desta seção exibem os totais da Situação respectiva, conforme segue:

**Total da Situação** - exibe a soma de todos os campos Valor do Item da tela de Situação atual.

**Valor Incluído** - exibe a soma de todos os campos Valor Incluído da tela de Situação atual.

**Valor Cancelado** - exibe a soma de todos os campos Valor Cancelado da tela de Situação atual.

**Subtotal** - exibe a diferença entre o Valor Incluído e Valor Cancelado do item da tela de Situação atual.

**Valor Deduzido** - exibe a soma de todos os campos Valor Deduzido da tela de Situação atual.

**Valor Atual** - exibe a soma de todos os campos Valor Atual da tela de Situação atual.

**Valor Realizado** - exibe a soma de todos os campos Valor Realizado da tela de Situação atual.

#### **c) Item de agrupamento da tela**

Os itens de agrupamento organizam os campos onde são fornecidos dados contábeis complementares para a Situação. Exibe também um agrupamento contendo os campos dos valores do item de agrupamento.

Pode haver um ou vários itens de agrupamento para cada Situação, dependendo de como ela esteja configurada. Itens de agrupamento são criados ou alterados por meio dos respectivos botões, descritos em seção abaixo.

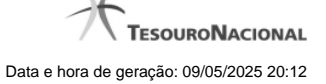

O número de campos e os tipos de informações a serem fornecidas para cada campo depende de como está configurada a Situação contábil da aba de Situação em questão. Os campos comuns entre os itens de agrupamento são os seguintes:

**Fonte de Recurso**- informe o código que identifica a origem dos recursos a serem usados na realização do item.

Este campo é obrigatório e deve ser informado com dez (10) dígitos numéricos.

**Categoria de Gasto**- selecione a partir da lista, o código correspondente à categoria de gasto do item sendo informado.

Este campo é obrigatório .

**Liquidado -** Indica se o item está liquidado ou não. Somente apresentado se houver configurado para a Situação campo variável de Inscrição com o tipo Empenho 1, Empenho 2 ou Empenho 3. Somente estará disponível para edição se o tipo do Documento Hábil permitir fase "em liquidação".

**[campos variáveis do item de agrupamento]** - para cada Situação pode ser configurado um subconjunto de campos que complementarão o detalhamento orçamentário da receita ou despesa sendo cadastrada, já informado no cabeçalho da Situação. O número e tipos de dados a serem informados variam conforme a Situação contábil.

**Valor**- informe o valor da receita ou despesa do item de agrupamento sendo informado para a situação de Principal sem Orcamento.

Este campo é obrigatório e deve ser um valor monetário válido.

**Operação** - Este campo pode disponibilizar ao usuário uma ou mais das opções abaixo:

- **Liquidar**: Selecione esta operação para liquidar o item.
- **Cancelar Liquidação**: Selecione esta operação para cancelar a liquidação do item.
- **Cancelar item**: Selecione esta operação para cancelar o item.

Este campo só é apresentado para os itens de agrupamento que já tenham sido registrados para a Situação contábil sendo exibida.

#### **c.1) Agrupamento de valores do item de agrupamento**

Exibe um grupo de campos que detalha a formação do valor do item.

**Valor do Item** - exibe o valor do Subtotal do item da tela de Situação atual.

**Valor Incluído** - exibe o valor incluído para o item da tela de Situação atual.

**Valor Cancelado** - exibe a soma dos valores cancelados para o item da tela de Situação atual.

**Subtotal** - exibe a diferença do valor incluído para o valor cancelado do item da tela de Situação atual.

**Valor Deduzido** - exibe a soma dos valores deduzidos do item da tela de Situação atual.

**Valor Atual** - exibe o valor do item da tela de Situação atual subtraídos os valores cancelados e deduzidos.

**Valor Realizado** - exibe a soma dos valores realizados do item da tela de Situação atual.

#### **Botões de comando**

O acionamento de algum botão existente no formulário do Documento Hábil surtirá efeito sobre um subconjunto específico de campos, dependendo de onde estejam posicionados no formulário do Documento Hábil:

1. **Botões da aba**: os efeitos do seu acionamento recai sobre os campos da aba onde estes botões estejam posicionados.

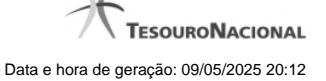

- 2. **Botões de tabela ou de itens de agrupamento**: os efeitos do seu acionamento recaem sobre a tabela ou item de agrupamento de campos abaixo dos quais estejam posicionados. Tabelas ou itens de agrupamento sempre estarão posicionados dentro de uma aba do Documento Hábil.
- 3. **Botões do Documento Hábil**: os efeitos do seu acionamento recaem sobre todos os dados informados no Documento Hábil atual.

#### **Botões da aba Principal sem Orçamento**

**Confirmar**- Clique neste botão para confirmar a inclusão de uma nova Situação na aba Principal sem Orçamento.

Este botão é apresentado após ter sido acionado o botão "Incluir Nova Situação" ou automaticamente, quando se está incluindo as informações da primeira Situação na aba Principal sem Orçamento.

Após o acionamento deste botão, o sistema apresenta uma nova tela de Situação.

**Incluir Outra Situação**- Clique neste botão caso deseje informar nova Situação para a aba Principal sem Orçamento.

Após ser acionado, o sistema exibe a aba Principal sem Orçamento no seu estado inicial.

**Limpar Tela** - Clique neste botão para desistir da inclusão de uma nova Situação de Principal sem Orçamento ou para excluir a Situação informada e seus itens não registrados e não anulados ou deduzidos.

#### **Botões de tabela ou de itens de agrupamento**

**Campos de marcação**: estes campos estão posicionados ou no canto superior esquerdo das tabelas do formulário ou do lado esquerdo de cada linha de tabela ou item de agrupamento. Quando este campo está selecionado, significa que, para as linhas ou para os itens de agrupamento a que o campo de marcação selecionado pertence, podem ser aplicadas as ações dos botões de tabela ou itens de agrupamento. O significado de cada campo de marcação é o seguinte:

**[selecionar todos]** - é o campo de marcação posicionado no canto superior esquerdo das tabelas. Marque este campo para selecionar todos os itens da tabela e desmarque-o para desfazer a seleção de todos os itens.

**[selecionar item]** - é apresentado ao lado esquerdo de cada item na linha da tabela ou de agrupamento. Marque um ou mais campos para selecionar os respectivos itens e desmarque-os para desfazer a seleção do item.

Os itens que estiverem marcados podem ser submetidos às operações dos botões "Alterar Selecionados", "Copiar Selecionados", "Excluir Selecionados" e "Expandir Selecionado".

**Incluir** - Clique neste botão para solicitar a inclusão de mais um item.

**Alterar Selecionados** - Clique neste botão para que seja possível a alteração do conteúdo dos itens cujo campo de marcação tenha sido selecionado.

**Copiar Selecionados** - Clique neste botão para duplicar os itens cujo campo de marcação tenha sido selecionado. Os itens duplicados podem ter seu conteúdo alterado antes de ser confirmada sua inclusão.

**Excluir Selecionados** - Clique neste botão para eliminar os itens cujo campo de marcação tenha sido selecionado.

**Confirmar** - Clique neste botão para gravar o conteúdo dos itens que tenham sido editados.

**Descartar** - Clique neste botão para desprezar as alterações porventura realizadas nos itens e restaurá-los a seu conteúdo anterior.

**Selecionar Todos**- Clique neste botão para selecionar todos os itens de agrupamento informados na aba atual.

Este botão somente está disponível para os itens de agrupamento.

**Expandir Selecionados**- Clique neste botão para visualizar o conteúdo dos itens de agrupamento que tiverem sido selecionados.

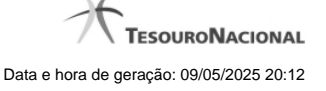

Este botão somente está disponível para itens de agrupamento.

**Expandir/Ocultar Agrupamento**- Clique neste botão para visualizar/ocultar o conteúdo do respectivo item de agrupamento.

Este botão é posicionado no canto superior esquerdo de um item de agrupamento.

#### **Botões do Documento Hábil**

Abaixo do Formulário do Documento Hábil, estão localizados os botões cujo comportamento afeta o conteúdo do Documento Hábil atual como um todo, conforme segue:

O contexto em que o Documento Hábil atual se encontra vai determinar quais botões serão apresentados e, dentre os apresentados, quais botões estarão habilitados.

**Salvar Rascunho**- Clique neste botão para criar um rascunho de Documento Hábil contendo os mesmos dados informados até o momento para o Documento Hábil atual.

Este botão só está disponível durante a inclusão de um novo Documento Hábil, até que o mesmo seja registrado.

O rascunho salvo poderá ser usado futuramente para criar novos Documento Hábils contendo os mesmos dados existentes no momento em que o rascunho tenha sido salvo.

**Verificar Consistência**- Clique neste botão para que o sistema faça a validação dos dados informados para o Documento Hábil atual.

Este botão só está disponível durante a alteração de algum Documento Hábil já existente ou durante a inclusão de um novo Documento Hábil, após a aba Dados Básicos ter sido informada.

**Registrar**- Clique neste botão para iniciar o processo que vai registrar o Documento Hábil atual no sistema. Este processo faz a validação dos dados informados no Documento Hábil, comanda o início da contabilização dos mesmos e gera os compromissos correspondentes, quando for o caso.

Este botão só está disponível durante a a alteração de algum Documento Hábil ou durante a inclusão de um novo Documento Hábil, após a aba Dados Básicos e também alguma outra aba ter sido informada.

Quando o Documento Hábil estiver sendo alterado, o nome do botão será apresentado como Registrar Alterações.

**Informar Documentos**- Clique neste botão para informar manualmente os documentos de contabilização dos itens cadastrados no Documento Hábil que não têm contabilização direta no CPR.

Este botão somente é apresentado quando o Documento Hábil estiver sendo editado e nele houver algum item que contabiliza fora do CPR (Contas a Pagar e a Receber) nas abas Principal sem Orçamento, Encargo ou Dedução .

**Alterar Documento Hábil**- Clique neste botão para habilitar o Documento Hábil atual para edição.

Após ser acionado, este botão é ocultado e, em seu lugar, é apresentado o botão Cancelar Alterações.

**Cancelar Alterações**- Clique neste botão para descartar as alterações realizadas no Documento Hábil atual.

Este botão só está disponível durante a a alteração do Documento Hábil.

Após ser acionado, este botão é ocultado e, em seu lugar, é apresentado o botão Cancelar Documento Hábil.

**Cancelar Tudo**- Clique neste botão para proceder ao cancelamento do Documento Hábil atual.

Este botão só está disponível quando o Documento Hábil já registrado não esteja sendo editado.

Somente é possível cancelar um Documento Hábil se nenhum dos seus compromissos tiver sido realizado.

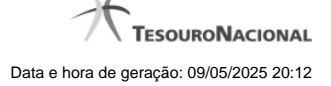

**Cancelar Pendentes**- Clique neste botão para cancelar todos os itens ainda não realizados do Documento Hábil atual.

Este botão só está disponível quando o Documento Hábil já registrado não esteja sendo editado.

Somente é possível cancelar os itens pendentes de um Documento Hábil se algum dos seus compromissos (mas não todos) tiver sido realizado.

**Homologar**- Clique neste botão para proceder à Homologação das informações do Documento Hábil atual.

Este botão não está disponível no momento em que o Documento Hábil estiver sendo incluído.

Este botão somente estará disponível caso o Tipo do Documento Hábil do Documento Hábil atual exija homologação.

**Documentos Contábeis**- Clique neste botão para visualizar os documentos de contabilização gerados no registro das operações realizadas no Documento Hábil atual.

Este botão não está disponível quando o Documento Hábil atual estiver em edição.

**Histórico**- Clique neste botão para visualizar o histórico das operações de inclusão, alteração, cancelamento ou homologação realizadas no Documento Hábil atual.

Este botão não está disponível quando o Documento Hábil atual estiver em edição.

**Retornar**- Clique neste botão para encerrar a visualização do Documento Hábil.

Este botão não está disponível durante a inclusão do Documento Hábil ou quando o Documento Hábil atual esteja em edição.

### **Próximas Telas**

[Lupa: Código da Situação](http://manualsiafi.tesouro.gov.br/contas-a-pagar-e-a-receber/documento-habil/consultar-documento-habil/aba-dados-basicos/aba-principal-sem-orcamento/lupa-codigo-da-situacao) [Verificar Consistência](http://manualsiafi.tesouro.gov.br/contas-a-pagar-e-a-receber/documento-habil/consultar-documento-habil/aba-dados-basicos/aba-principal-sem-orcamento/verificacao-de-consistencia) [Confirmar Alteração](http://manualsiafi.tesouro.gov.br/contas-a-pagar-e-a-receber/documento-habil/consultar-documento-habil/aba-dados-basicos/aba-principal-sem-orcamento/confirmacao-de-alteracao-1) [Cancelar Pendentes](http://manualsiafi.tesouro.gov.br/contas-a-pagar-e-a-receber/documento-habil/consultar-documento-habil/aba-dados-basicos/aba-principal-sem-orcamento/cancelar-pendentes) [Cancelar Tudo](http://manualsiafi.tesouro.gov.br/contas-a-pagar-e-a-receber/documento-habil/consultar-documento-habil/aba-dados-basicos/aba-principal-sem-orcamento/confirmacao-de-cancelamento-1) [Informar Documentos](http://manualsiafi.tesouro.gov.br/contas-a-pagar-e-a-receber/documento-habil/consultar-documento-habil/aba-dados-basicos/aba-principal-sem-orcamento/informar-documentos-1) **[Registrar](http://manualsiafi.tesouro.gov.br/contas-a-pagar-e-a-receber/documento-habil/consultar-documento-habil/aba-dados-basicos/aba-principal-sem-orcamento/resultado-do-registrar-1)** [Documentos Contábeis](http://manualsiafi.tesouro.gov.br/contas-a-pagar-e-a-receber/documento-habil/consultar-documento-habil/aba-dados-basicos/aba-principal-sem-orcamento/documentos-contabeis-1) [Homologar](http://manualsiafi.tesouro.gov.br/contas-a-pagar-e-a-receber/documento-habil/consultar-documento-habil/aba-dados-basicos/aba-principal-sem-orcamento/homologar) [Salvar Rascunho](http://manualsiafi.tesouro.gov.br/contas-a-pagar-e-a-receber/documento-habil/consultar-documento-habil/aba-dados-basicos/aba-principal-sem-orcamento/salvar-rascunho) **[Histórico](http://manualsiafi.tesouro.gov.br/contas-a-pagar-e-a-receber/documento-habil/consultar-documento-habil/aba-dados-basicos/aba-principal-sem-orcamento/historico-1)** [Aba: Dados Básicos](http://manualsiafi.tesouro.gov.br/contas-a-pagar-e-a-receber/documento-habil/consultar-documento-habil/aba-dados-basicos/aba-principal-sem-orcamento/aba-dados-basicos) [Aba: Principal com Orçamento](http://manualsiafi.tesouro.gov.br/contas-a-pagar-e-a-receber/documento-habil/consultar-documento-habil/aba-dados-basicos/aba-principal-sem-orcamento/aba-principal-com-orcamento) [Aba: Encargo](http://manualsiafi.tesouro.gov.br/contas-a-pagar-e-a-receber/documento-habil/consultar-documento-habil/aba-dados-basicos/aba-principal-sem-orcamento/aba-encargo) [Aba: Dedução](http://manualsiafi.tesouro.gov.br/contas-a-pagar-e-a-receber/documento-habil/consultar-documento-habil/aba-dados-basicos/aba-principal-sem-orcamento/aba-deducao) [Aba: Outros Lançamentos](http://manualsiafi.tesouro.gov.br/contas-a-pagar-e-a-receber/documento-habil/consultar-documento-habil/aba-dados-basicos/aba-principal-sem-orcamento/aba-ajuste) [Aba: Dados de Pagamento](http://manualsiafi.tesouro.gov.br/contas-a-pagar-e-a-receber/documento-habil/consultar-documento-habil/aba-dados-basicos/aba-principal-sem-orcamento/aba-dados-de-pagamento) [Aba: Resumo](http://manualsiafi.tesouro.gov.br/contas-a-pagar-e-a-receber/documento-habil/consultar-documento-habil/aba-dados-basicos/aba-principal-sem-orcamento/aba-resumo) [Aba: Despesa a Anular](http://manualsiafi.tesouro.gov.br/contas-a-pagar-e-a-receber/documento-habil/consultar-documento-habil/aba-dados-basicos/aba-principal-sem-orcamento/aba-despesa-a-anular) [Aba: Centro de Custo](http://manualsiafi.tesouro.gov.br/contas-a-pagar-e-a-receber/documento-habil/consultar-documento-habil/aba-dados-basicos/aba-principal-sem-orcamento/copy_of_aba-centro-de-custo) [Aba: Despesa a Anular](http://manualsiafi.tesouro.gov.br/contas-a-pagar-e-a-receber/documento-habil/consultar-documento-habil/aba-dados-basicos/aba-principal-sem-orcamento/aba-despesa-a-anular-1) [Aba: Crédito](http://manualsiafi.tesouro.gov.br/contas-a-pagar-e-a-receber/documento-habil/consultar-documento-habil/aba-dados-basicos/aba-principal-sem-orcamento/aba-credito)

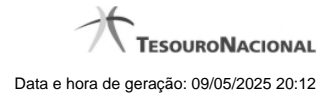

[Aba: Compensação](http://manualsiafi.tesouro.gov.br/contas-a-pagar-e-a-receber/documento-habil/consultar-documento-habil/aba-dados-basicos/aba-principal-sem-orcamento/aba-compensacao)